**micromodul LD2**

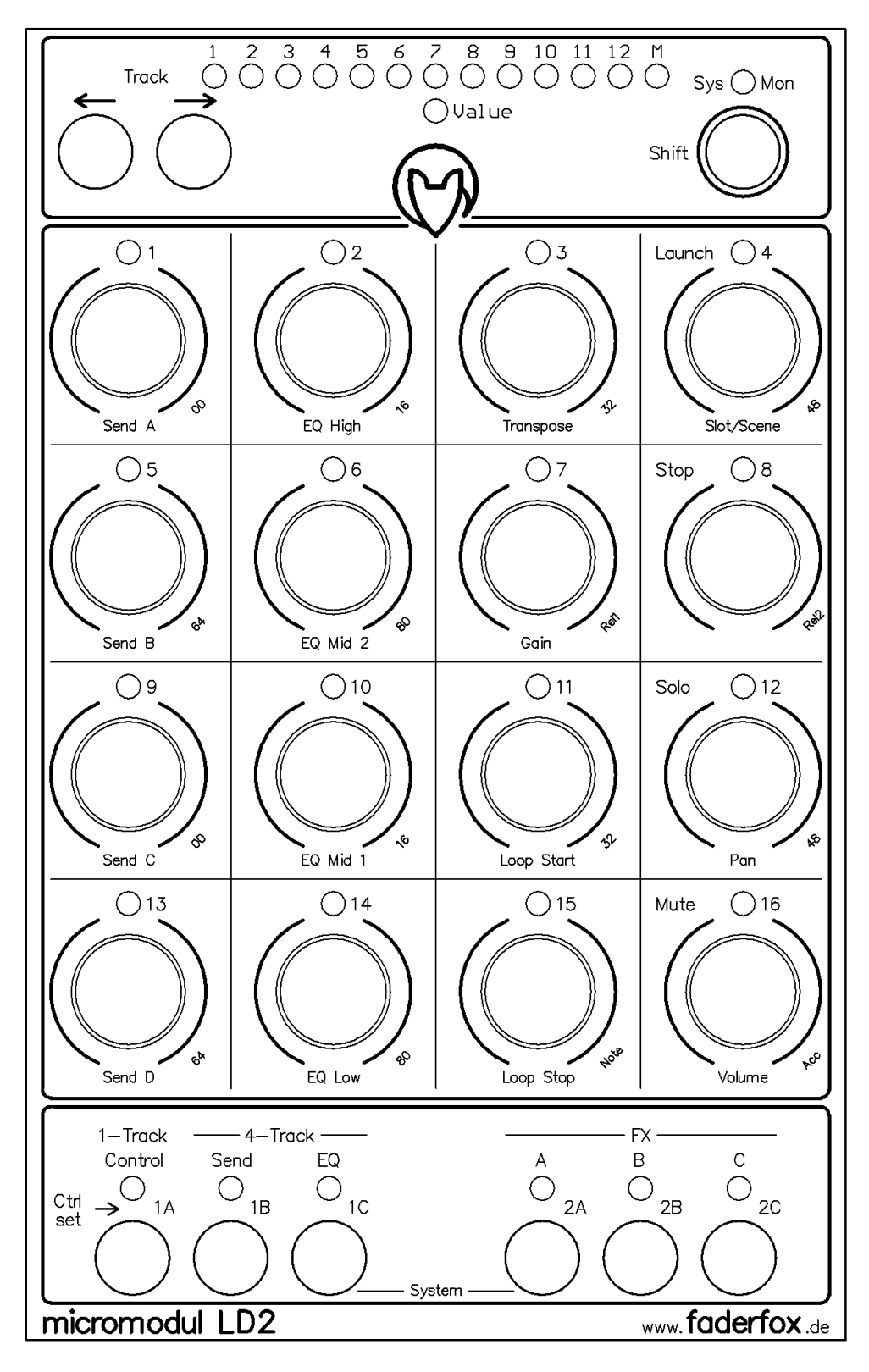

# **User manual**

# Content

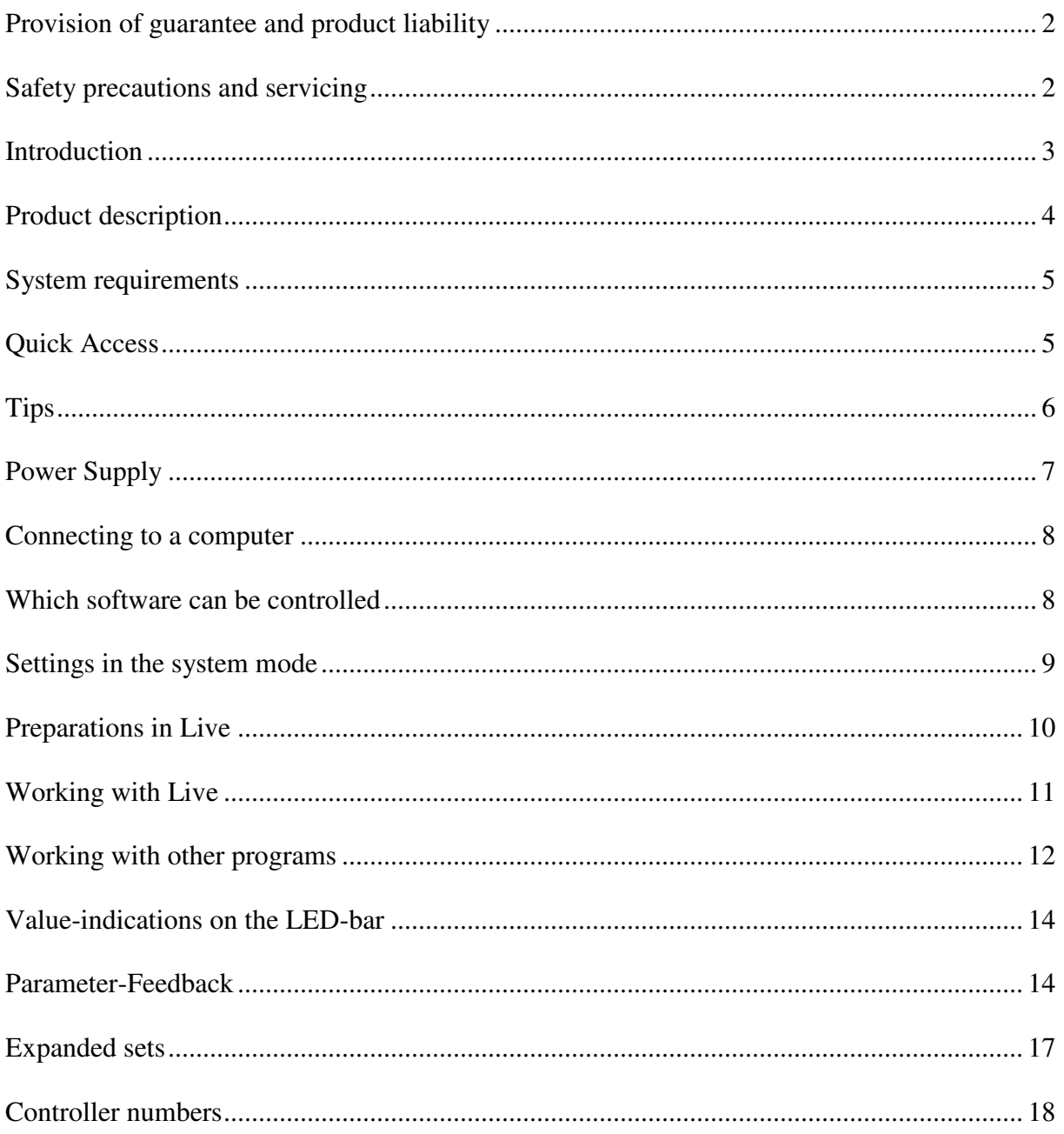

# **Provision of guarantee and product liability**

The seller warrants for faultless material and proper manufacture for a period of 24 months from the date of sale to the end user.

Excluded from the stated guarantee are defects on parts as the result of normal wear-and-tear. These parts are mostly faders (sliding guides), potentiometers, encoders, buttons, switches, and joysticks.

Also excluded from the guarantee are damages that are the result of :

incorrect or inappropriate handling, excessive force, mechanical or chemical influences, incorrectly connecting the instrument with other instruments, incorrect or inappropriate use. The warranty is void if the instrument is opened or changed. In addition, there is no warranty for individual parts and components (in particular, semiconductors) and disposables/ consumables. The seller is not liable for consequential damages which are not the result of criminal intent or negligence on his part. The following conditions must be met in order to claim the warranty services:

- Instrument is either in its original packaging or similar packaging.
- Copy of the invoice with the serial number clearly visible.
- Meaningful error report or description of the error is attached.

The buyer assumes all costs and dangers of return shipments to the manufacturer. Since the user's manual which is included with each instrument also affects the warranty conditions (especially regarding safety issues), it is absolutely essential that you read through and follow all instructions.

# **Safety precautions and servicing**

- Instrument's intended use is based on the functions and procedures contained in this manual
- Read all instructions for use as well as all enclosed literature before using the instrument
- Use only in closed rooms (not for outdoor use)
- Never use in a moist or humid environment (laundry rooms, swimming pools, etc, …)
- Not for use in the vicinity of heat sources (radiators, ovens, etc, …)
- Operational temperature is in the range of  $0^{\circ}$  + 40° C
- Not for use in the vicinity of flammable material
- The instrument should not be in direct or prolonged contact with sunlight
- Dusty environmental conditions should be avoided
- Only for use with mains adaptors which comply with the specifications in this manual
- Only for use batteries which comply with the specifications in this manual
- Pay attention that batteries do not leak while in the instrument (esp. during extended storage)
- When connecting to other instruments, pay attention to the instructions in this manual
- No foreign objects are permitted inside the instrument casing
- No liquids should get inside the instrument casing
- Never let the instrument fall to the ground (casing and/or control elements may be damaged)

If the instrument must be opened (for example, to remove foreign objects from the casing or for other repairs), this may only be done by qualified personnel. The batteries must be removed and the mains cable must be disconnected before opening the instrument. Guarantee is void for defects that occur if the instrument was opened by an unauthorised or unqualified person.

Use a soft towel or brush to clean the instrument. Please do not use any cleaning liquids or water, so you avoid any damages to the instrument.

# **Introduction**

It is 2007. After the successful start of the **micromodul** 2 series it is finally time to get some important enhancements in the form of new controllers off the ground.

Musical arrangements are the largest creative aspect in many areas of modern music. Also, the creation of new sounds and loops using the processing power of computers allows a large amount of fun from the very start. We all know that really promotes creativity. You only need three tools in order to use the new possibilities in loop-based "computer music" :

- A computer (a laptop would be best)
- Intuitive software such as **Live** from **Ableton**
- A hardware controller like the **micromodul**, optimised for the software

We designed a controller to support the playful use of loops. Without a doubt, **Live** from **Ableton** is a tool which, in itself, offers a huge potential when working with this sort of music. But, let's face it, who wants to drive a car with a computer keyboard or a mouse? Fact is, slide controls, knobs, joysticks, buttons, and LED's are as much a part of electronic music as steering wheel is to a car.

**Micromodul LD2**, also called just **LD2**, is a pocket-size, custom-made controller for one of the most creative music programs in recent history. The **LD2** is very compact and easy to transport, and you do not even need the mains adaptor, it works with standard and rechargeable batteries.

This controller is an essential addition to our **LV2/LC2** controllers.

16 push-encoder (endless-potentiometer with integrated key) are united in a very compact and low-priced controller, which is perfect for jump-free controlling.

You can switch the encoders to 6 different control-sets, which offers you all of the encoderfunctions (send, EQ, clip, FX) of the **LV2/LC2** controller when working with **Live**, and 2 control-sets (2 x 16 parameter) at your free disposal. Two control-sets enable simultaneous control of the send- or EQ-parameter for 4 tracks. Another control-set may be used to completly control one track (send, EQ, clip, volume, pan, mute, solo) as well as scrolling through clips/scenes and starting them.

The selected track/s are indicated on a LED-bar and can be switched with 2 keys.

Even the values of each encoder can be indicated on this 13-unit LED-bar.

Because a file with the right settings comes with the controller, you can start directly with **Live** from Version 4.1 without any lenghty learning of controller-numbers.

#### Start the era of modern sequencing

You can also use the **LD2** with other programs. Due to it's special architecture, the controller is suited very well for any kind of music-software. Encoders and keys can be programmed in 9 internal free programmable setups, whereas 6 control-sets with 16 encoders are for free disposal for each setup.

Read this user's manual thoroughly. Even if the design of the **LV2**-controller is largely intuitive and the instrument is self-explanatory, this manual should be able to answer a question or two. If you should have any sort of other problem with your **micromodul**, just contact us via email.

### **Product description**

- **Special-controller** for jump-free control by CC/Note-Midi-commands (optimized for **Ableton Live**)
- **Easy plug & play** through provided setup-files for **Ableton Live** from Version 4.1
- **Independent of system software and computer-model** (PC or Mac) due to the midi interface
- **16 push-encoders** switchable to 6 control-sets
- **Programmable** rotarymode (absolute/relative), CC/Note-numbers (in groups of 16 ascending numbers), acceleration-function
- **Different push-button-modes** CC-toggle, note-commands like from keyboards, acceleration-function by holding the encoder
- **Trackselect** with 2 keys and 13-unit LED-bar for Live-Mode 1-track-control & 4 track-control (also controllable with connected LV2/LC2/LX2)
- **12 setup-memories** (9 are free programmable)
- **Feedback** of key-status and parameter-values of Live is indicated by 16 encoder-LED's and a 13-unit LED-bar
- **Independent power supply** by standard or rechargeable batteries 3 x AA cell, lifetime about 30 to 60 hours
- **Powersave mode** after 10 minutes of the last movement (running light)
- **LED battery control**
- **Socket** for an external power adaptor (4.5-6V DC min. 50 mA)
- **Midi-merge function**
- **Very compact design** in a black, plastic casing (desktop format 180x105x70mm, 450 g)
- **Silver aluminium front plate** with anodised coating (abrasion resistant) and inscriptions
- **36 LED's in different colors** to display various information (low light shining of all LED's for better orientation in dark club atmosphere)
- **High-quality** encoders from ALPS
- **Expandable** system by other micromodul controllers (easy chaining by midi connections)

**Compatible** to the 1st/2nd micromodul line (same cc/note numbers like LV1, LX1, LV2, LC2, LX2)

# **System requirements**

- PC or Mac with a Midi-Interface (Midi-input, Midi-output is necessary if you want to use the functionality of parameter-feedback)
- Ableton Live or software which allows self-assignments of midi-controls for continuous parameters or key commands for switching parameters. (Optimal with Ableton Live as of version 4.1 with the enclosed setup file)

# **Quick Access**

After you have done all of the relevant midi-connections and settings in **Live** (see further down) and loaded one of our setups (preferably 'micromodul LV2 V01 A6M6 Live50.als'), the fun may begin...

Setup 2 must be set in system mode (factory setting) in order to take the first steps and the '**1 track-control**' control-set must be active (left black key).

Just use your mouse to drag and drop a few clips from the browser to any slots in the different first 6 audio tracks. It is best to choose several sequent clips (hold shift or ctrl-key and click the files) from the start so you have a choice of clips in each track. You can start these as usual with your mouse, but it is more comfortable with the **slot/scene**-encoder (at the far upper right). Scroll vertically (across the slots) with the encoder. By pressing it you can start the chosen clip. The LED above the encoder always indicates you whether there is a clip playing in that slot (indication only possible from version 6.0). By pressing the encoder below, you can stop the selected track. The selection of tracks happens with these two grey track-keys. This way you can move easily through the "matrix" and quickly launch a clip.

Now adjust the volume of the selected track by using the **volume**-encoder right below or just mute the track by pressing this encoder. The **pan-**encoder above can move the track in the panorama and by pressing the encoder it is set to solo. With the corresponding LED's you can see, which track is currently active (not mute) or set to solo.

The **master-track** can be controlled just as any other track. First change the track-display to 'M' (pressing **shift** and the right grey key is usually the fastest way).

If one of the clips still misses some stridence, it may need a little bit of EQ. This is easy... You can control the gains of the 4 EQ-filter in your selected track with the encoder of the second column from left. In order to bring the gains quickly down to zero, you just need to press the encoder. The LED's above the encoder indicate, whether the corresponding filter is active or not.

But even the control of clip-parameters is easy with the **LD2** (from Live Version 5.0). To do so, you choose the desired clip and use the encoder of the third column from your left. With the first encoder (**transpose**) you can transpose the track, whilst you can choose the length of a loop with the lowest encoder (**loop-stop**). (Be cautious, the global quantization of the quantization-menu just above at the display border has to be on **1/8** or **1/16**). Just a quick stutter-effect, extremly distuning the clip or playing the clip a bit tonal is no problem. It is very easy to handle due to the encoder snatches.

As generally known **Live** is full with a number of crazy effects, which you can control brilliantly with the **LD2**. So quickly drop a Grain-Delay-Effect from the browser into a track and switch with the black key to **FX-A** control-set.

We deliberately did not take the FX-assignments into our setups to leave the choice up to you. So you have to set your hand to it and you will see how easy it is to assign the controlelements on your own. Please consider that all parameter of the **FXA, FXB** and **FXC** controlsets send relative data. This has to be identified as such by **Live** in order to guarantee a correct control. For every single allocation there should appear the channel/controller number and the control mode **'relative 2's comp'** in the bottom segment of your monitor. This will be achieved by slowly turning the encoder a few steps to the left.

After you activated the midi-mode in Live (small midi-key at the upper display border), you click the small digit display left to **frequency** in the grain-delay-window and move the first encoder (no.1) a few steps to the left (number 15/24 appears in the window).

To switch the effect on or off, we allocate the push-button of the same encoder to it. To do so, click the small display just left in the headline of the grain-delay-window and press the encoder (number 15/C7 appears in the window). The corresponding LED will indicate the status of the effect from now on (LED shines = effect on).

Now click on the digit display in the grain-delay-window left to **pitch** and turn encoder no.2. The corresponding controller-number (15/25) appears in the window. After that click on the small digit window next to **feedback** and turn encoder no. 3, the allocated controller-number (15/26) appears in the window.

Now you can control the effect and you can exit the midi-mode in Live again.

Just try all of the assignments. If you want to change the clip of your track, push the black **1 track-control-**key and change and start the clip with the encoder right above.

# **Tips**

Please always take substitute batteries or rechargeables with you. When the yellow LED starts blinking, it is time to change the batteries quickly (about one more hour left).

Arriving mididata is signalled as a flickering light from the **Sys-Mon**-LED in the system mode. This is a way to check the correct cable or settings in **Live**.

If you want to use the **LD2** completely for your own allocations, you should use setup 4 - 12. These setups guarantee a simple start without programming, but they are still adaptable to your own alternations after all. Setup 4-11 are originally adjusted in the way, that encoders and their corresponding keys send different cc-commands. Thereby the keys can control independent functions. For factory setting setup 12 the keys send the same cc-commands as the corresponding encoders, so you have an additional possibility to switch the parameter to min- or max-value by pressing the key.

Program the encoders and the corresponding keys to the same CC-numbers in setup 4 – 12. Thereby the encoder-value will be indicated by the encoder-LED (value zero = LED off, value bigger than zero = LED shines). Also see factory settings setup 12.

To select the master-tracks press the shift-key and the right grey key. This way you can easily choose and start a new scene (via the **slot/scene**-encoder in the **1-track-control** control-set).

By holding the **shift-**key and pushing the encoder the value of the encoder is indicated by the LED-bar. (for exceptions see chapter '**Value-indications on the LED-bar'**) This mode is indicated by the green **value-**LED below the bar. By pressing the **shift-**key once again you can switch off the mode.

Do not necessarily try to use all of the allocations and switch possibilities for your performance, because you can easily start a function you did not mean. Especially switching between the different control-sets mislead to bring out everything of the **LD2**, which is a nice thing to do at home or in the studio, but not for a performance.

If you put your **LD2** behind the **LV2/LC2/LX2** in a midi-chain**,** you can easily control trackselect for the **LD2** with the other controller.

A complete update of all **LD2-**display and –encoder can be achieved by shortly activating the midi-function in **Live** (small midi-switch right above in the **Live-**window). This functions is very handy, after you have changed a setup or switched off the **LD2** for example.

### **Power Supply**

The **LD2** does not contain an internal mains unit. It was primarily designed for use with standard or rechargeable batteries (3 x AA cell 1.2-1.5 V alkaline, NiCd, NiMH) which are inserted into a compartment on the bottom of the instrument. Please pay attention to the battery poles when changing batteries. This compartment has a safety screw which must be removed before batteries can be exchanged. Batteries usually last between 30 and 60 hours based on quality and brand. In order to increase the battery life-span, the instrument switches into its energy-saving-mode 10 minutes after the last movement was made on any controller. An LED running light displays the energy-save-mode. The instrument is still fully functional, only the LED's are switched off to save power. The instrument leaves the energy-savingmode as soon as a control is moved (primarily **Shift**). The battery control LED (yellow **Sys-Mon** LED) blinks when the batteries need to be replaced.

By holding shift (at least 5 seconds) without any other fader or key the powersave-mode will be activated.

The **LD2** can also be used with an external mains adaptor. The adaptor (regulated or not) must have a DC voltage of 4.5-6 V and at least 50 mA.

You can find a suitable mains adaptor in our accessories.

The adaptor plug (hollow plug: 2.1 mm inner / 5.5 mm outer) must be polarised according to the information on the connection plate: outer ring = minus, inner pin = plus.

For wrong polarity of the plug the controller will not work. A damage is however impossible.

You switch on the **LD2** with the power-switch at the back (LED's shine). If the power-switch is on Adaptor, the power will be supplied by the external mains adapter. If the switch is on battery, the battery will provide the electricity.

Pay attention to always switch off the controller in the battery-mode if not used, because that increases the durability of the batteries.

# **Connecting to a computer**

A midi cable is used to connect the **LD2** to a computer – and to the software. This cable is connected to the midi-out slot on the controller and the midi-in slot on the computer (sound card or midi interface). In order to use the new possibilities concerning the parameterfeedback of the second line, you should also connect the midi-in-port on the **LD2** with a midiout slot on the computer. The midi-in slot on the **LD2** is also used to connect additional controllers and keyboards to the same midi-port on the computer. The data is then merged in the **LD2**.

Of course, many users will now wonder why this controller does not have an USB interface. The **micromodul** system is a system of multiple controllers that is able to be cascaded via midi. This is not as easy with USB, especially because the units can control each other due to the cascading. In addition, many computers with sound cards or USB/Firewire audio interfaces have a midi interface. This means you would not have to use one or more of your USB ports to use the whole **micromodul** system.

If your computer does not have a midi interface, or your sound card does not have one either, the market offers a number of small and inexpensive solutions in the form of an USB midi interface that has both a midi-in and a midi-out slot. In combination with the **micromodul**system this is absolutely sufficient. Following recommendable hardware are hardly bigger than a cable:

M-Audio MidiSport Uno, Edirol UM-1EX, ESI RoMI/O.

### **Which software can be controlled**

The **LD2** was designed primarily for the usage with **Live** from **Ableton** as of version 4.1. You can find a file with the matching controller-settings on the disc enclosed. **Live** versions before 4.1 can not be completely controlled (no clip selections and control, missing feedback etc.), but they can still be allocated with the **LD2**.

Of course you can also control other sequencer-programs or software-instruments. The large selection of parameters makes this controller an interesting solution for any kind of music software. 9 free allocatable setups (setup  $4 - 12$ ) can send each 6 x 16 different controlchange-parameter through the encoders. Additionally there are another 6 x 16 parameter independent of control-change- or note-on/off-commands due to the the encoder-keys.

The 16 encoder can be changed between 6 control-sets.

For free setups the track-keys send another control-change-signal for all 13 steps (1 to  $12 +$ M), which is very appropriate for switching functions.

If you would like to use this controller for other programs, you should first make sure it is possible to control the software-parameter via fixed midi control numbers, since the **LD2** is only limited programmable concerning these numbers. The programming takes place in steps of 16 numbers, where all encoder in a control-sets have rising numbers. For switching functions you can allocate additionally fixed midi-note-numbers. The **LD2** sends fixed control-change- or note-on-events (when being pressed) and note-off messages (on release) for all encoder.

LD2 is not full programmable and you can only set controller numbers or key numbers limited, but that is a function that is rarely needed with current programs.

The corresponding assignments are noted in the last chapter, "**Control numbers"**. You will find out how many parameters you can control and how you can switch modes in the following chapters.

### **Settings in the system mode**

You can activate the controller's system mode if you press both of the control-set-keys **1C** & **2A**. The yellow **Sys-Mon**-LED next to shift is on to signal this mode.

No midi signals are sent as long as the controller is in this mode. Only the incoming commands via midi-in slot are sent directly to the midi-out slot (as long as the feedback-killer is not activated).

The assignments of the LED's in the system mode are indicated on the backside of the controller.

In order to exit the system mode and to restart the controller in the normal operational mode, just press these two buttons again. After that all LED's will turn off for two seconds and the system is restarted.

During this restart procedure, all changes made in the system mode are stored. If you turn the instrument off while it is in the system mode, all changes will be lost.

In the system-mode following settings are possible:

#### **Feedback-killer**

The Feedback-killer is an essential function in connection with the ability of the **LD2** to absorb feedback from **Live**. Since the controller is connected bidirectional with the midi-in and out slot of the computer and consequently with **Live**, the data sent from **Live** will be sent through the controller and back to **Live** (midi-merge-function).

In doing so a back coupling effect (feedback) originates, which brings Live occasionally into the condition of 'moving' parameters. Beyond that several key combinations are not possible anymore. To avoid this but at the same time enable the usage of several controller, the feedback-killer was implemented.

When and for what controllers in a chain this functions has to be activated is explained in more detail further down in chapter **'Parameter-feedback/arrangement'**.

The activate this function in the system-mode you have to press the left control-set-key:

- LED **1A** on = feedback-killer deactivated
- LED  $1\text{R}$  on  $=$  feedback-killer activated

#### **Setup**

12 different setups can be chosen in the system mode by using the track-keys:

- LED **1** = Setup 1 for **Live** (CC/Note-data send on channel 10-12)
- LED **2** = Setup 2 for **Live** (CC/Note-data send on channel 13-15)
- LED  $3$  = Setup 3 (sends seperate CC-data for encoder and keys on channel 2  $\&$  3)
- LED  $4 12 =$  Setup 4-12 (programmable setups, optional for channel 1-12)

If you want to use the provided **Live-**Setup-data, you need to choose setup 2. Setup 1 – 3 are not changeable.

# **Preparations in Live**

First of all you have to copy our ALS-files from the CD (in the micromodul/LV2 directory) to your computer. We have prepared different Live-Sets:

**micromodul LV2 V01 A6M6 Live41.als** with 6 audio-tracks and 6 midi-tracks **micromodul LV2 V01 A12 Live41.als** with 12 audio-tracks **micromodul LV2 V01 A8S4 Live41.als** with 8 audio-tracks and 4 sends **micromodul LV2 V01 A6M2S4 Live41.als** with 6 audio-tracks, 2 midi-tracks and 4 sends **micromodul LV2-DJ2 V02 A6 Live41.als** with 6 audio-tracks and send-control via DJ2

**micromodul LV2 V01 A6M6 Live50.als** with 6 audio-tracks and 6 midi-tracks **micromodul LV2 V01 A12 Live50.als** with 12 audio-tracks **micromodul LV2 V01 A8S4 Live50.als** with 8 audio-tracks and 4 sends **micromodul LV2 V01 A6M2S4 Live50.als** with 6 audio-tracks, 2 midi-tracks and 4 sends **micromodul LV2-DJ2 V02 A6 Live50.als** with 6 audio-tracks and send-control via DJ2

In these sets we prepared a lot of control and button assignments for you, which will surely guarantee a comfortable start. Following elements are already assigned:

- Encoder (**Send, EQ, Volume, Pan, Clip**-select**, Clip**-control) !!! Clip-control only works for Live50-Sets
- Encoder-Keys (**Send/EQ**-Reset**, Mute, Solo, Launch, Stop**)
- **Track**-Keys (Track-select)

There are further assignments for the sets in connection with the **DJ2**, which are described further in the **DJ2**-manual.

Live41-sets work for all Live-versions up from 4.1 so also in 5.0 or higher.

Live50-Sets, which work up from Version 5.0, differ in so far, as clip-control is possible.

For Live-Versions before 4.1 we don't have any configurations, since these versions can not be controlled fully. But you can also create some sets on you own for earlier versions (see next chapter).

After the midi connection between the **LD2** and the computer has been established, start **Live**. Next, select the midi port to which the **LD2** is connected to. You have to switch the appropriate In- and Out-Ports to remote control. You can find them in the **Live**-preferences under Midi/sync. Open one of the Live sets listed above. All of the important control assignments to the individual control elements are then established. Play around a bit with the controls and knobs on the controller and check if you see the corresponding reaction on your monitor. If nothing happens search for possible reasons in chapter **'trouble-shooting'**.

#### **Controlling your Live-Sets**

There is, of course, also the possibility of making adjustments between the software and the controller via the learn function of **Live**. You will need this function in order to control additional functions or make changes.

If you would like to control your existing **Live**-set using the **LD2**, you either need to input all adjustments with the learn function in **Live** or copy all clips in one of our sets.

We reckon that in the foreseeable future **Ableton** will bring out a special driver for **micromodul**. With this all assignments (according to our sets) will be available without loading a special set.

#### **Assigning the controller in Live**

First, activate the learn mode in **Live** by pressing the midi switch on the upper right of your monitor. The actual learning process consists of selecting the control element or slot/scenes and then moving the desired fader or activating the desired keys or keycombinations (with the **Shift**-key). If your assignment was successful **Live** displays the midi channel and controller or note number plus the control mode (**Absolute** or **Relative (2's Comp.)**) in the bottom segment of your monitor.

Recommendations for the assignment:

- allocate all elements from one track before switching to another track
- turn the encoder for control-sets **FXA, FXB, FXC** several steps to the left (counterclockwise) and check, whether Live recognises the controller as '**relative (2's Comp.)'** !!! The encoder in control-sets **1-track-control, 4-track-send and 4-track-EQ** send **absolute-**data !!!

The next chapter will explain how the various functions of the encoders and keys can be accessed. As soon as everything has been assigned, exit the learn mode by pressing the midi switch in the program.

### **Working with Live**

The 16 encoders can be switched to different targets with 6 selectable control-sets. You can change between control-sets with the 6 black keys at the lower border. The activated controlset is indicated by the red LED above the keys. The control-sets are optimized for working with Live, they represent the **LV2/LC2-**encoder-functions. It is very comfortable to extend your midi-controller with a **LD2**; since the allocated parameter in the **LV2/LC2** are immediately accessible for the **LD2**.

#### **Track-select**

The two grey keys on the left top are for the necessary selection of tracks for the first 3 control-sets **1-track-**control, as well as **4-track-send** and **4-track-EQ**. Which of the 13 possible tracks is selected currently, is indicated by the red LED-bar at the upper border. **'M'** stands for mastertrack. The selected track-quaternary is indicated for the **4-track-** control-sets. Of course you can also control the selection of tracks with other controllers (**LD2, LC2, LV2, LX2)** as long as there are chained prior to the **LD2.**

Please consider, that you always control the track or track group indicated by the LED-bar of the **LD2**, even if another track is selected in **Live**.

#### **control-sets**

With the first and most extensive control-set **1-track-control** you can control the most important functions of a track. 4 **send-** and 4 **EQ-**encoders as well as **volume** or **pan** control the according parameters. To reset the according parameter use the keys of the **send-** and **EQ**encoders. The LED above shines if the parameter value is not zero, which means that the according function is active:

- send-LED shines = signal goes to send-bus
- **EQ-**LED shines = EQ is active

The keys of the **volume** or **pan-**encoder can be used to mute the track or switch it to solo, which again is indicated by the corresponding LED:

- **mute-**LED shines = track is active (LED is **Live-**controlled)
- **solo-**LED shines = track is on solo-switch (LED is LD2-controlled)

Encoder No. 8 is still disposable and can be allocated to a track-related parameter.

**Slot/Scene**-encoder No. 4 right above has a special function, which is the same for every track. He can be used to scroll vertically through the **slots/scenes**. The selected clip/scene will start in the current track if you press this encoder. The LED is controlled by **Live** and indicates, whether a clip is playing in the corresponding track. The running clip/scene can be stopped by pressing encoder No. 8 just below the start-encoder.

Furthermore you can control the clip-parameter **transpose, gain, loop-start** and **loop-stop** with this control-set. You always control the selected clip in Live, independent of which track is selected in the **LD2.** The LED of these 4 encoders have no functions and the keys are allocated as follows:

- **transpose** = not allocated
- $gain = set start-mark to the current position$
- **loop-start** = set loop-start to the current position
- $\bf{loop-stop} = \text{set loop-end}$  to the current position

The **send-**encoder and the **mute/solo**-keys are without any function if the mastertrack is selected, but you can allocate them yourself. The start- and stop-functions of encoder **4 & 8** are then used to control the corresponding scenes.

Control-sets **4-track-send** & **4-track-EQ** should be used for controlling the corresponding parameter of 4 tracks simultaneously. The 4 tracks, which are chosen through the track-select described above, are controlled column by column. The LED and keys have the same function as described above for control-set **1-track-control**.

The last 3 control-sets **FXA, FXB** and **FXC** are free for disposal, since they are not allocated in the provided setups. All encoders of these control-sets send relative data and the corresponding keys can be allocated independently of the encoder-function. You just need to consider the note-commands sent by the keys of the encoders **1-12** of control-set **FXA:**

- press key = note-on-command
- release key = note-off-command

Encoder-keys 13-16 as well as every encoder-key of the control-sets **FXB & FXC** send cccommands in the toggle-mode:

- press key =  $cc$ -command with value 127 (maximum/on)
- press key once again =  $cc$ -commands with value 0 (minimum/off)

The status, which is indicated by the LED, can be generated by the **LD2** itself or can be controlled by Live. So the indication is possible without parameter-feedback.

#### **Edit mode**

The settings in the edit mode of Live-setups 1 & 2 are narrowed down to the choice of the acceleration-function (**acc**). More information are described further down in the chapter **'edit mode for setup 4-12'**.

### **Working with other programs**

The **LD2**-controller is not only a specialist for **Live.** Since it is programmable to a large extent, you can adjust it to many other programs. The controller can send control-changecommands for 3 different modes as absolute and relative data. The encoder-keys can send cccommands as well as note-commands. The numbers of the controller or notes are separately adjustable as semiquaver for each of the 6 control-sets. The 16 encoders of a control-set are then allocated with 16 rising numbers.

Another switch between min- and max-values is possible through programming the keys to the same cc-numbers as the encoders. !!! This works only properly if the encoder does not send in a relative-mode !!!

Since the LED are linked to the keys of the encoders, they always indicate the status of the corresponding controller:

- LED shines  $=$  value bigger than zero
- LED off  $=$  value equal to zero

The track-keys have a special functions for setup 3-12. By pressing the key another cc-value with value 127 is sent for each of the indicated positions on the LED-bar. You could use this function for any sequential switching for example.

#### **Edit mode for setup 4-12**

The programming of the single control-sets is made in the edit mode. If you want to create your own control-sets, you have to choose one of the setups 4 to 12 in the system mode (setup 1 – 3 are only limited or not editable).

You enter the edit mode by holding the **shift**-key down and press one of the 6 black controlset-keys at the same time. A flashing red LED signals you, which control-set is ready for editing. The choice of control-sets is also possible in the edit mode. The actual programming is done with the **track-**keys and the keys of the 16 encoder. The available parameter are printed in the right lower corner of each encoder-area on the control panel. The functions of the encoder and their keys are programmed together for one control-set generally.

The 2 grey **track**-keys set the midi-channel of the control-set. The red LED-bar indicates the chosen channel from **1-12**. The ctrl-sets **1A – 1C** as well as **2A – 2C** have a common midichannel each.

Encoders **1 – 8** determine the encoder-function and the lower encoders **9 – 16** program the encoder-keys.

First you can choose a cc- or note-number area for both sections (encoder & keys). The numbers **00, 16, 32, 48, 64, 80** printed on the control panel show the start number for the control-set. As an example, if you press encoder No. **2** with start number **16** and encoder No. **14** with start number 80, the encoder of the control-set will send following controllernumbers:

- encoder  $1 = cc$  16, corresponding key = cc/note 80
- encoder  $2 = cc$  17, corresponding key = cc/note 81
- encoder  $3 = cc$  18, corresponding key = cc/note 82
- .......
- encoder  $16 = \text{cc } 31$ , corresponding key = cc/note 95

Encoder **7 (Rel1)** & **8 (Rel2)** can set the control-set to one of two possible relative-modes. By doing so all encoder only send information of the kind 'increase value' or 'decrease value'. This can be very convenient in the sense, that definitely no value-jumps occur (even without parameter-feedback) and the value-area can be controlled with a finer resolution independant of the software (as an example, Live has a resolution of 256 values instead of the normal 128). The two relative-modes only differ for the used codes. You should simply try, which one works for your software. If none of the two modes is chosen, the **LD2** sends absolute data in a value-area from 0-127, which can be processed by any software.

You can also choose 3 different modes for the keys of the encoders. Through encoder **15 (note)** you can switch the keys of a control-set to **note-**mode, so you can use them as a normal midi-keyboard. When pressing a key a note-on-signal will be sent and when letting go a noteoff-signal will be sent. You can set the note numbers for the encoder-keys of the control-set with encoder **9-14** (see above).

With mode 'Acc' (encoder 16) the encoder-keys get a real special function. By pressing the encoders and turning it at the same time, the encoder will be 'accelerated', which means they send larger value-steps. That way they can drive through the whole value-area with a few turns. When turning the encoder without pressing it, the fine resolution without any acceleration functions is used. If the '**Acc**'-function is activated, the encoders work with a fine resolution and an automatic acceleration by fast turning, which will be the more comfortable way for most situations.

If none of the two modes (**Note** or **Acc**) is chosen, the keys send normal cc-commands in the toggle-mode. For every pressing you change between value 0 and 127, depending on the existing status, which is indicated by the LED. The cc-numbers are set again with encoder **9- 14** (see above).

The storage of the programming in the edit mode happens either when changing the controlsets or when exiting the edit-mode. To do that you have to press the **shift**-key and a controlset-key at the same time.

### **Value-indications on the LED-bar**

The advantage of an encoder is that you can control values without any jumps. But you also have to see the disadvantage of not being able to identify the current value on the controller. This feature is achieved with the so called LED-rings/bars, which then indicates the value.

With help of the LED-bar at the upper top such an indication can be realized on the **LD2**. This way you have the obvious advantage, that you do not have to look at the screen in order to check the encoder-settings either for controlling it or when turning it.

Just hold down the **shift**-key when pressing down the encoder key and the corresponding value will be indicated by the LED-bar. This indication always changes to the last turned encoder. By simply pressing the **shift-**key it will turn back to the indication of tracks. The green **value-**LED below the bar shines if the value-indication is active.

You should be aware, if your encoder works in a relative-mode the value-indication for your encoder-values may only work, if that parameter-feedback between the program and the **LD2** works correctly. This is the case for the control-sets **FXA, FXB, FXC** in the Live-Setups. There the indication will be delayed for your encoder-movement. The clip-parameter (**transpose, gain, loop-start, loop-stop)** as well as the **slot/scene-**encoder in the Live-setups can not be indicated by the LED-bar.

The shift-function in order to activate the value-indication is not available on encoder **2, 3** and **4** (upper row) of the control-set **1-track-control** in the Live-setups, since these are reserved for future features. The values of these encoder are indicated when turning them anyway and the value-indication is active.

### **Parameter-Feedback**

The **LD2** does not just send Midi-Signals but also analyzes and shows signals that arrive. This way it is possible to include the parameter-feedback from **Live** in the control.

Status-messages of switching functions are indicated by the LED and even the current encoder-positions get to the **LD2.** With help of the value-indication described further above those messages are used for indication and the encoders use these information partly in order not to create any value-jumps when turning them.

Especially the new indication-possibility in the form of the 16 encoder-LED profit from this. All status-feedback is indicated here, so that an exact copy of the **Live-**surface is possible on the **LD2**. The indication of the solo-functions are generated from the **LD2** itself. They are not necessarily identical to the **Live-**surface, but they always indicate the last track set to solo on the **LD2**. The are programmed in the way, that only one track is on solo-function. So please be aware, that the exclusive-functions 'solo' is activated for the **Live-**presettings/diverse. The indication of the current scene is not possible right now (version 6).

A total update of all **LD2**-indication can be achieved by temporary activating the midifunction in **Live** (small midi-switch right above the **Live**-window). This is necessary, if the **LD2** was switched off or turned to the system mode.

Generally it is not necessary to use the parameter feedback. The control is possible without the feedback as well, but this is not as comfortable.

#### **Arrangement**

When arranging a **micromodul**-system you have to be aware of only a few but very important things in order to use the parameter-feedback feature.

First of all you have to establish a midi-chain, that means the midi-out slot of the computer is connected to the midi-in slot of the first **micromodul**-controller (usually the right controller), further from the midi-out slot of that instrument to the midi-in slot of the controller to its left and so on. The last **micromodul** in this chain (the instrument on the left) has to be connected from it's midi-out slot to the midi-in slot of the computer. The corresponding in- and out-ports in **Live** have to activated as well (switch on the remote control in preferences/midi).

Beyond that following things have to be considered:

- only activate the feedbackkiller-function in the first (right) controller, whose midi-in is connected to the computer
- in a system of several different **micromodul**-controller an instrument with feedback killer-function (for example **LV2,LX2,LC2,LD2**) has to be used as the first (right) instrument (you can't use a **DJ2** or **DX2** since they don't have this function).

If these two rules are disregarded, either not every controller is available for controlling or a midi-feedback happens. This means that the fader begin to flicker or the switching functions are incorrect. If the parameter-feedback is not used and another external midi-instrument (for example a keyboard) is connected to the first (right) micromodul instead, the feedback killerfunction has to be switched off in every controller, otherwise no passing through of the mididata from the external instrument takes place.

The following drafts show 2 possible configurations:

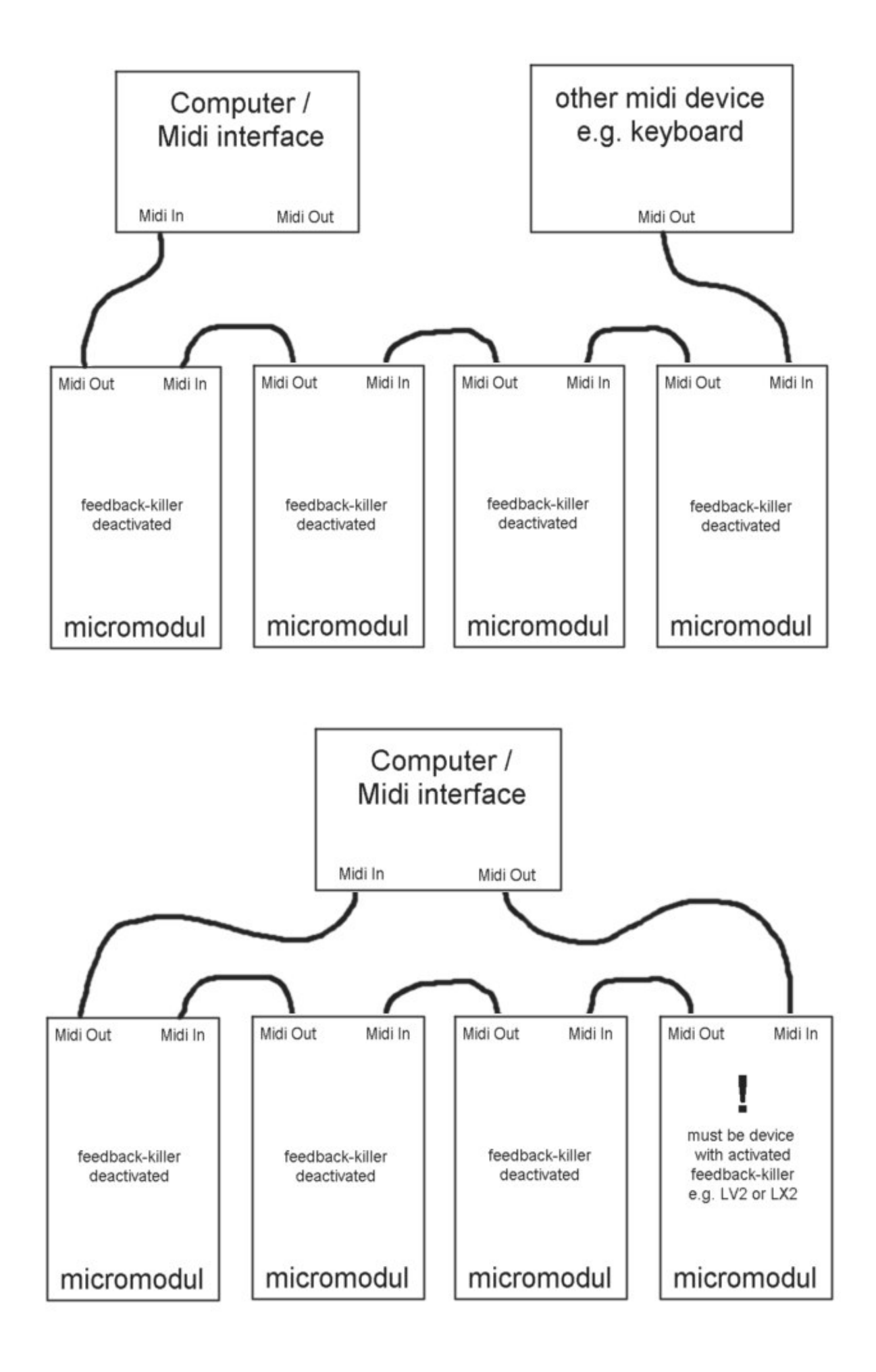

# **Expanded sets**

**micromodul** is a system of controllers: single controllers which are easily combinable and expandable to create a complete system. Just connect the instruments with their midi interfaces, and the system is ready for use.

The instruments are normally connected from right to left. That means the midi-out slot for the instrument to the right should go into the midi-in slot of the instrument on the left and so on. (also see draft above)

An important point when combining the **LD2** and **LV2/LC2/LX2** is the order in which they are connected. If you want to control these instruments in a useful manner, the **LD2** should be after the **LV2/LC2/LX2** in the midi chain – so, connect the midi-out on the **LV2/LC2/LX2** to the midi-in on the **LD2**.

Controllers that accept commands must always be after controllers which send commands through the midi chain.

In order to analyse parameter-feedback from Live, the midi-in slot of the first (right) controller has to be connected to the midi-out slot of the computer. Please also read the settings concerings the feedback in the chapter above.

#### **Working with micromodul LV2 or LC2**

Even though the **LD2** itself enables a good control, it is thought as an addition to the **LV2/LC2/LX2**.

Especially for the sequencer Live several **micromodul**-controller together bring you a lot of advantages. **Micromodul** is conceived in the way, that the controller can supplement each other. With two **LV2/LC2 + LD2** you can comfortably control the tracks and, without having to switch, you can control the parameter **EQ**, **send** and so on for every track at the same time. Track-select is transferred between the controller, so that both controller can be on the same track after a change of tracks with the right controller. All encoder-functions of the **LV2/LC2** are represented in the **LD2**, which means, everything fits immediately and can be controlled parallel on the controller.

#### **Additional keys with the micromodul LX2**

Our **LX2** was designed as an addition. A controller with 36 control buttons – all of which have the same colour scheme as the **LV2/LC2**. You can use this instrument to carry out all of the switching functions of the **LV2/LC2**, but you will not have to switch the tracks first anymore. All track control functions are accessible directly for 6 tracks, but you can have one function (for example **Mute** or **Launch**) accessible for all 12 tracks. Another strength of the LX2 is the possibility to start 36 slots/scenes (even up to 108 are possible by using the keysetswitch). Track control functions, slot start functions, track-select and even more can also be mixed among the keys/buttons – configure it according to your personal needs. There is an endless number of combinations possible. An 1-octav-mini-keyboard with octav-shift-keys makes it possible to quickly trigger a midi-instrument in Live without being forced to use the master keyboard.

Finally the optimum setup looks as follows: **LD2 + LV2 + LC2 + LX2**. 12 tracks with all corresponding switching functions at direct control + all kinds of rotary-controls. There is hardly anything better than that....

# **Controller numbers**

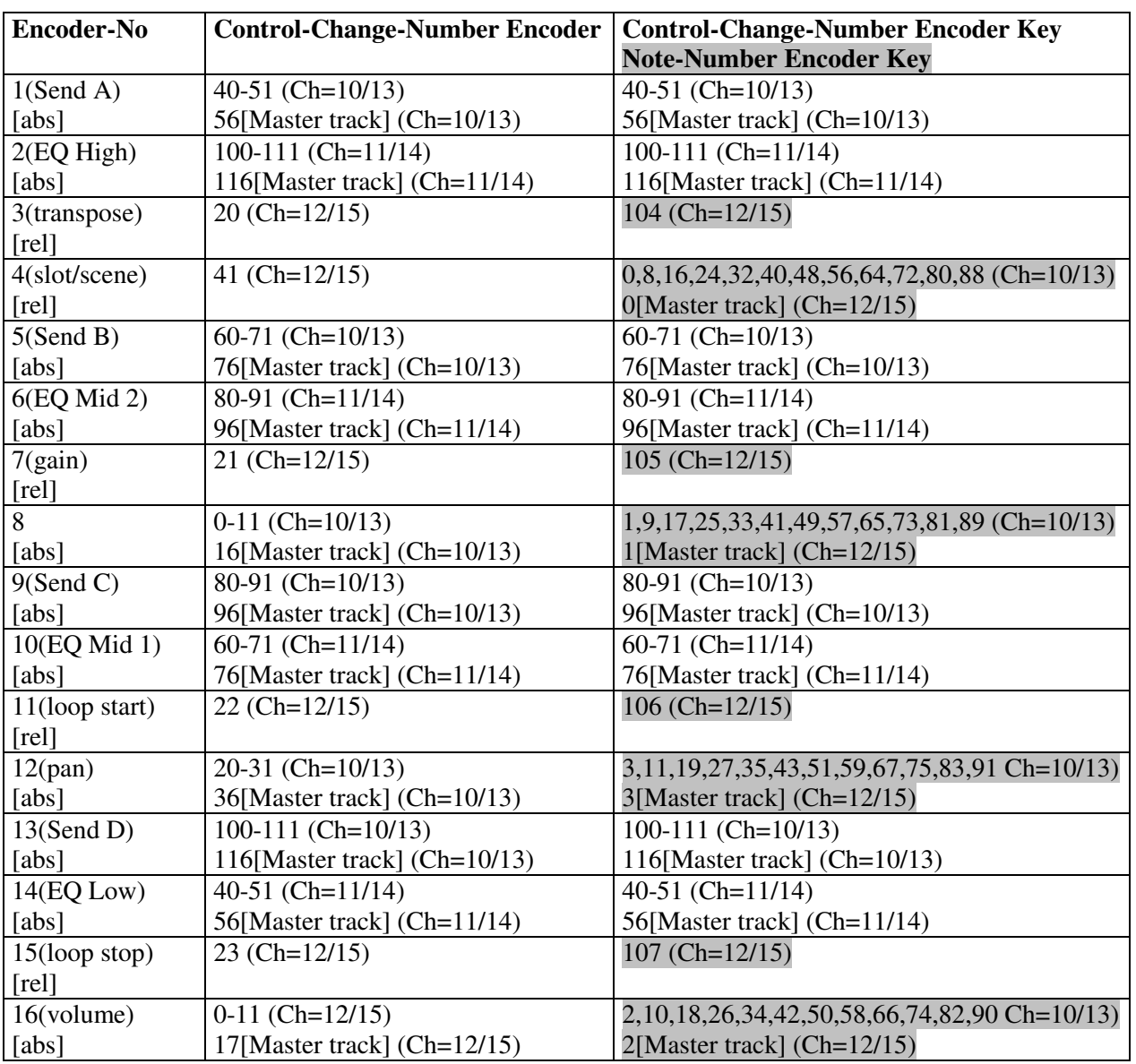

#### **Control-set 1-Track-Control (setup 1 / 2)**

Ch=Channel setup1 / channel setup 2

[abs] stands for absolute cc-data. [rel] stands for relative cc-data (2's complement) Several codes are in the right order for track 1 to 12 and master track

#### **Note-numbers for special encoder keys**

for control-set '1-Track-Control' in setup 1 / 2

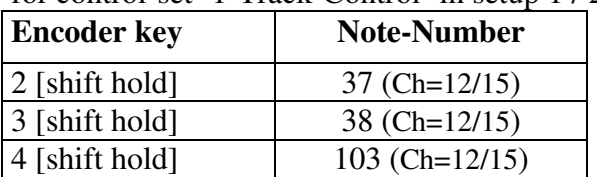

Ch=Channel setup1 / channel setup 2

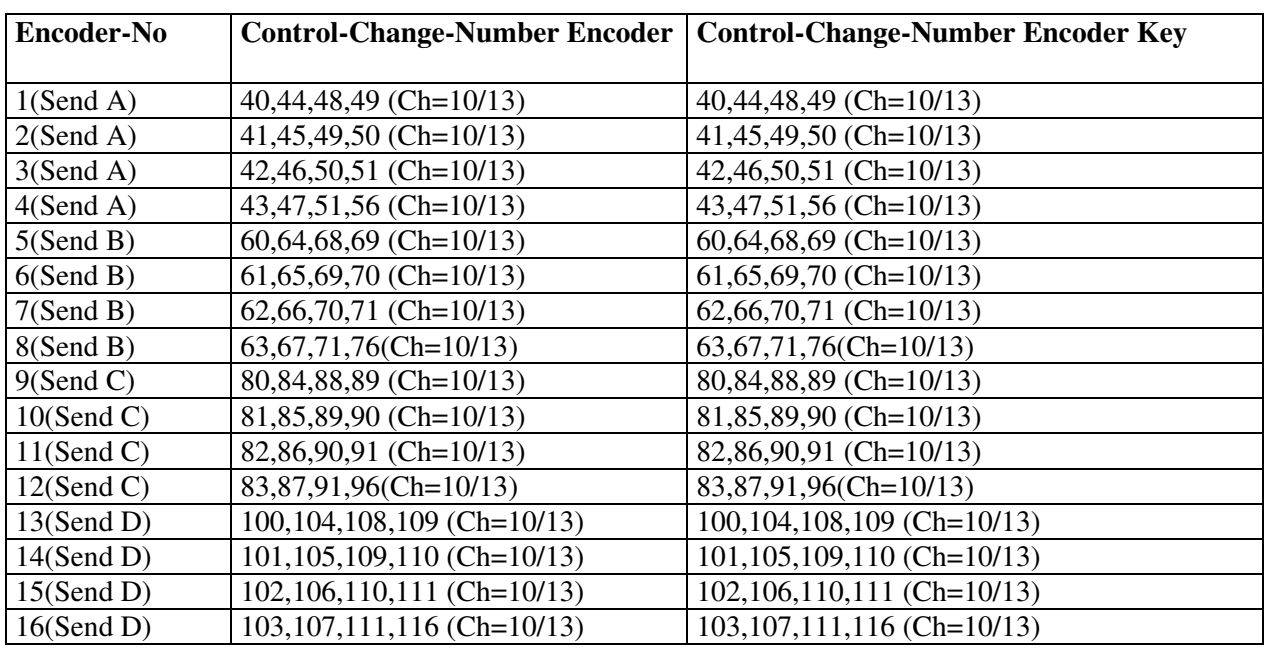

#### **Control-set 4-Track-Send (setup 1 / 2)**

Ch=Channel setup1 / channel setup 2

all encoders send absolute cc-data

Several codes are in the right order for track groups 1-4, 5-8, 9-12, 10-M

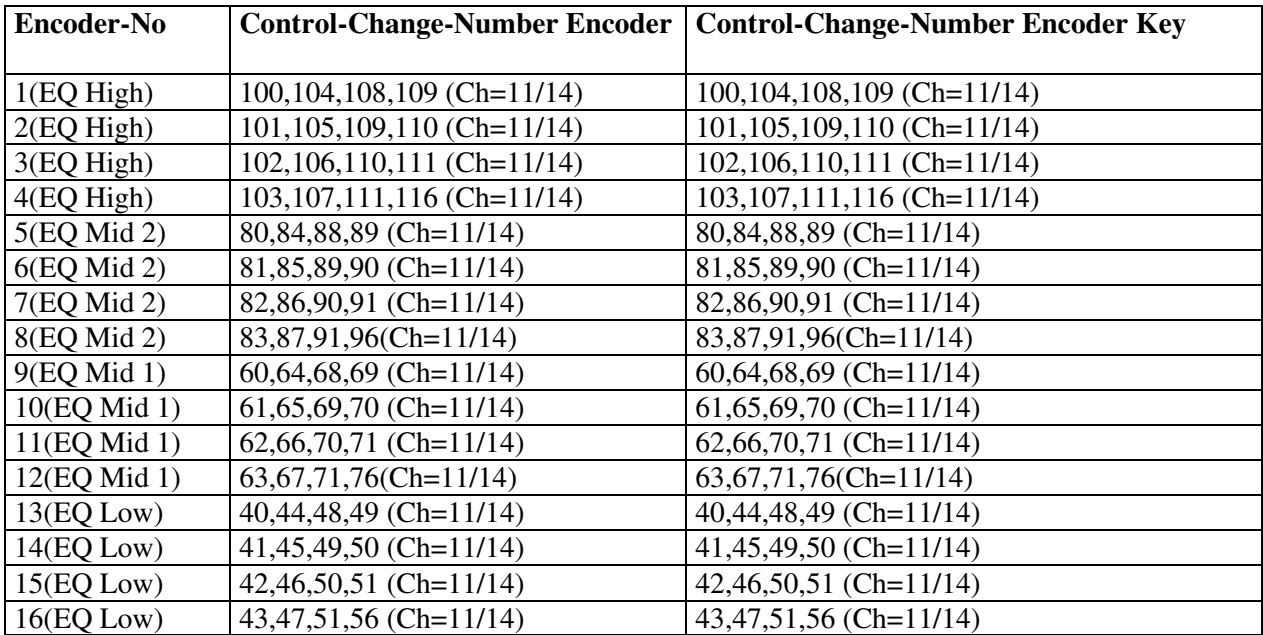

#### **Control-set 4-Track-EQ (setup 1 / 2)**

Ch=Channel setup1 / channel setup 2

all encoders send absolute cc-data

Several codes are in the right order for track groups 1-4, 5-8, 9-12, 10-M

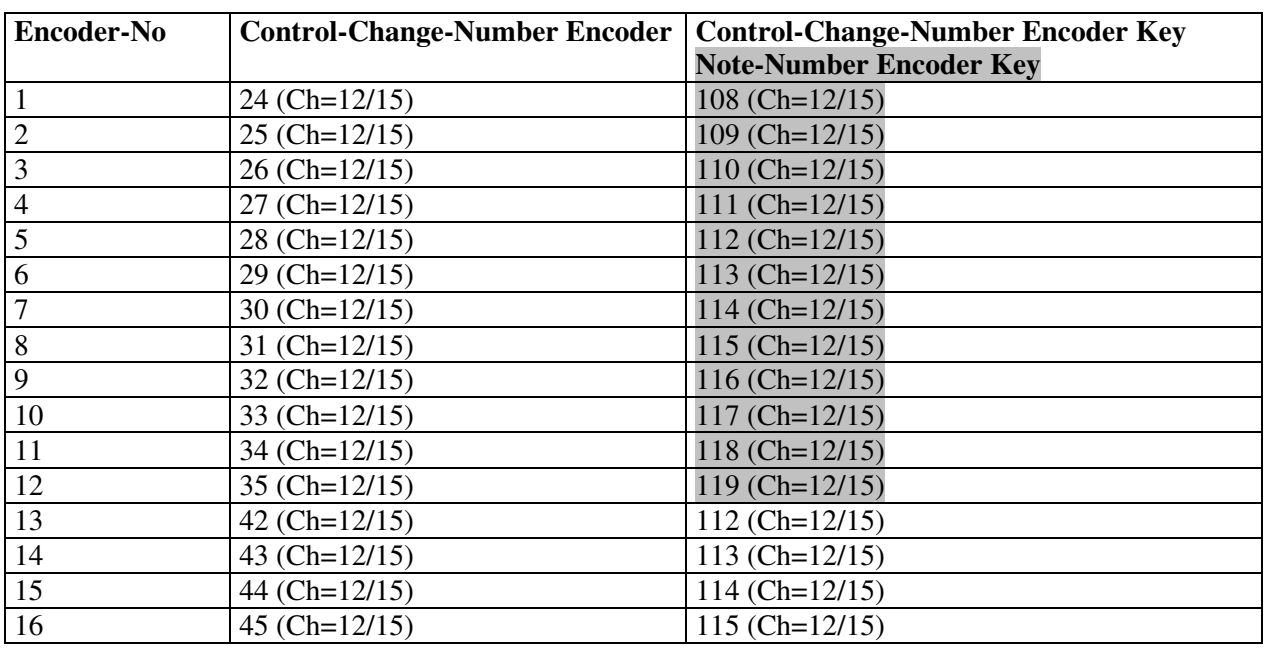

#### **Control-set FX A (setup 1 / 2)**

Ch=Channel setup1 / channel setup 2

all encoders send relative cc-data (2's complement)

#### **Control-set FX B (setup 1 / 2)**

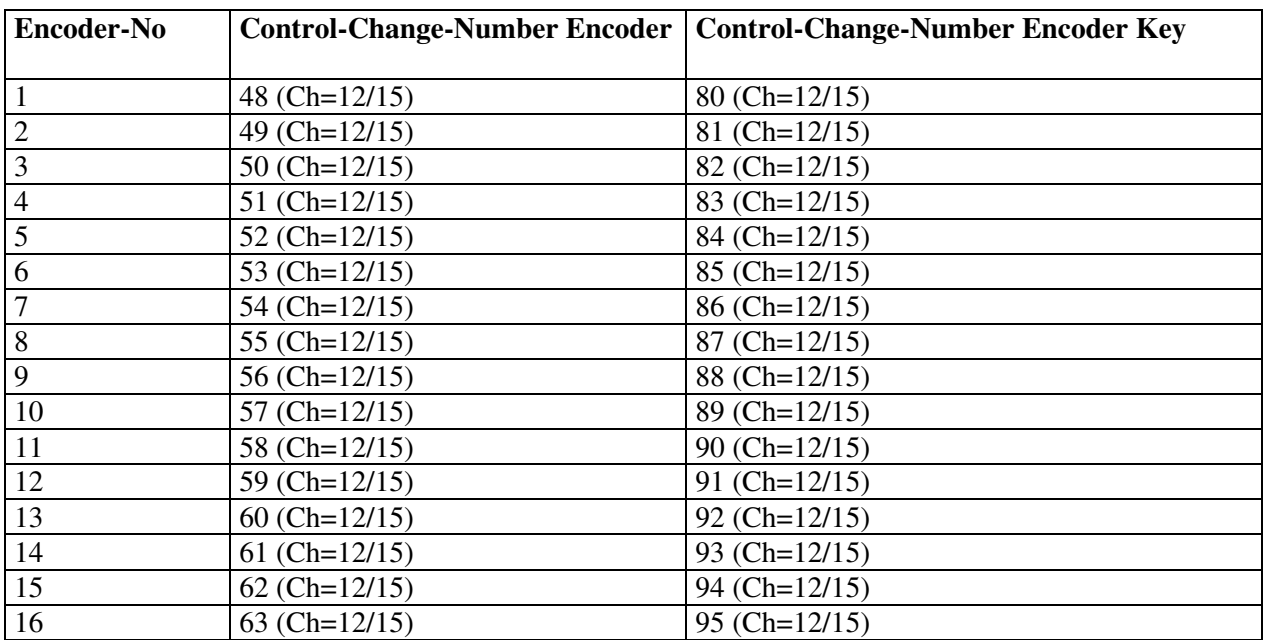

Ch=Channel setup1 / channel setup 2 all encoders send relative cc-data (2's complement)

#### **Control-set FX C (setup 1 / 2)**

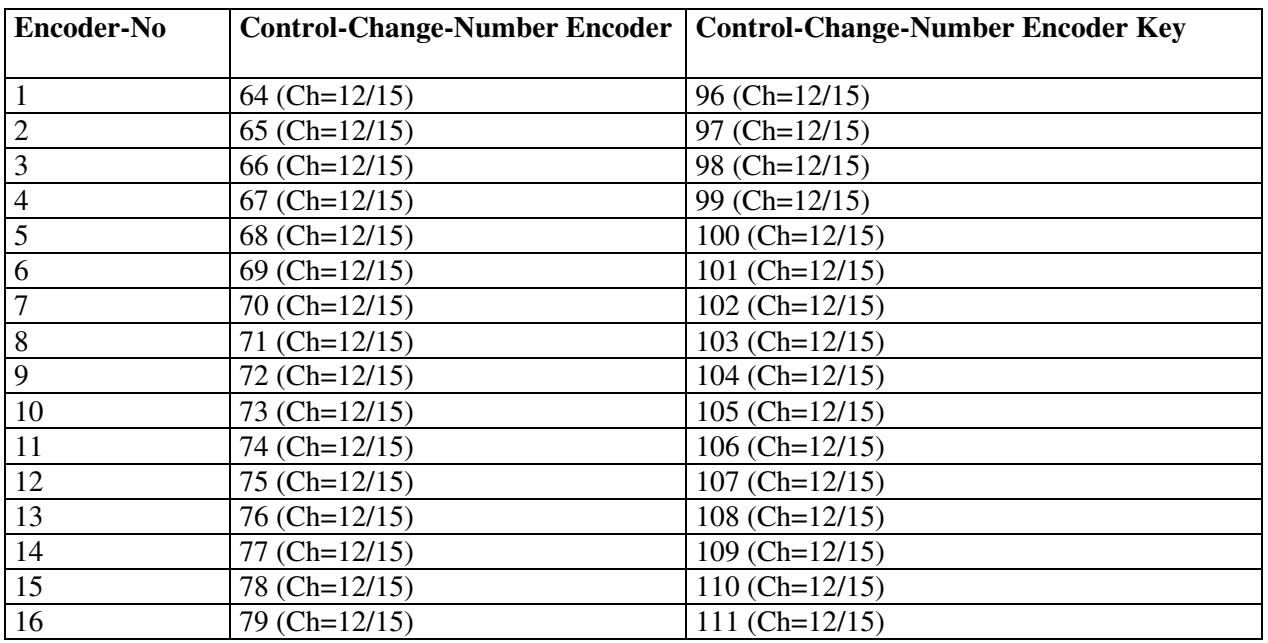

Ch=Channel setup1 / channel setup 2

all encoders send relative cc-data (2's complement)

#### **Setups 3 to 12**

#### **Setups 3 to 11**

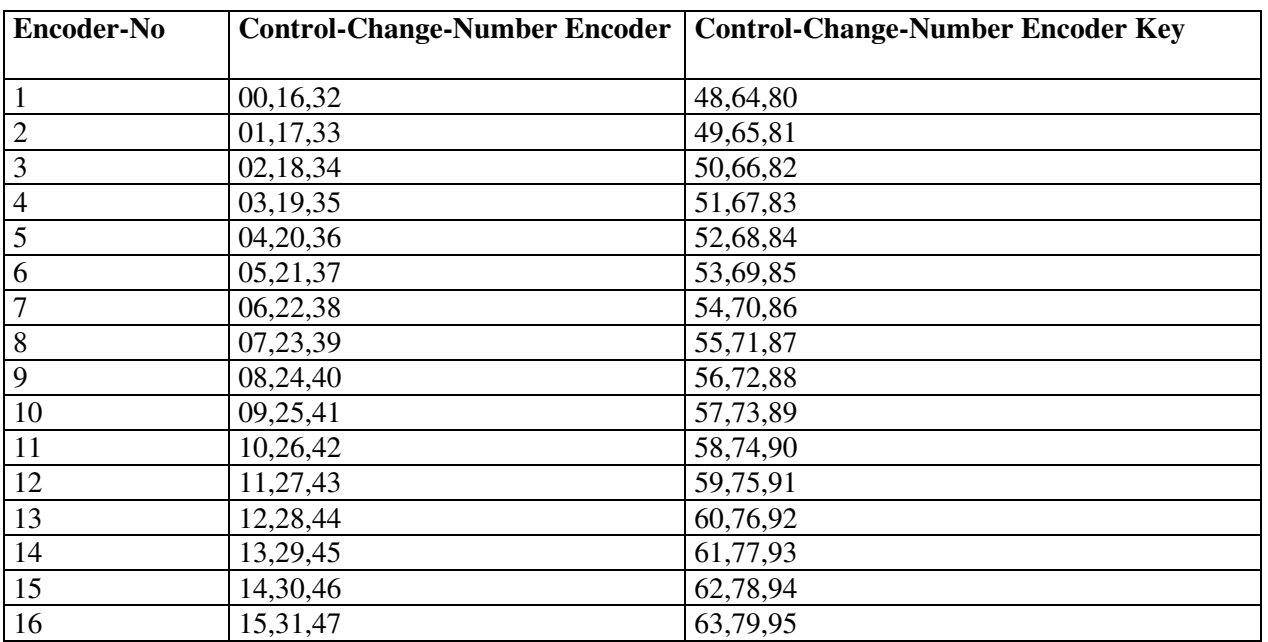

all encoders send relative cc-data (2's complement)

Several codes are in the right order for track group xA, xB, xC Setup 3 is fixed, setups 4 to 11 are editable

#### **Setup 12**

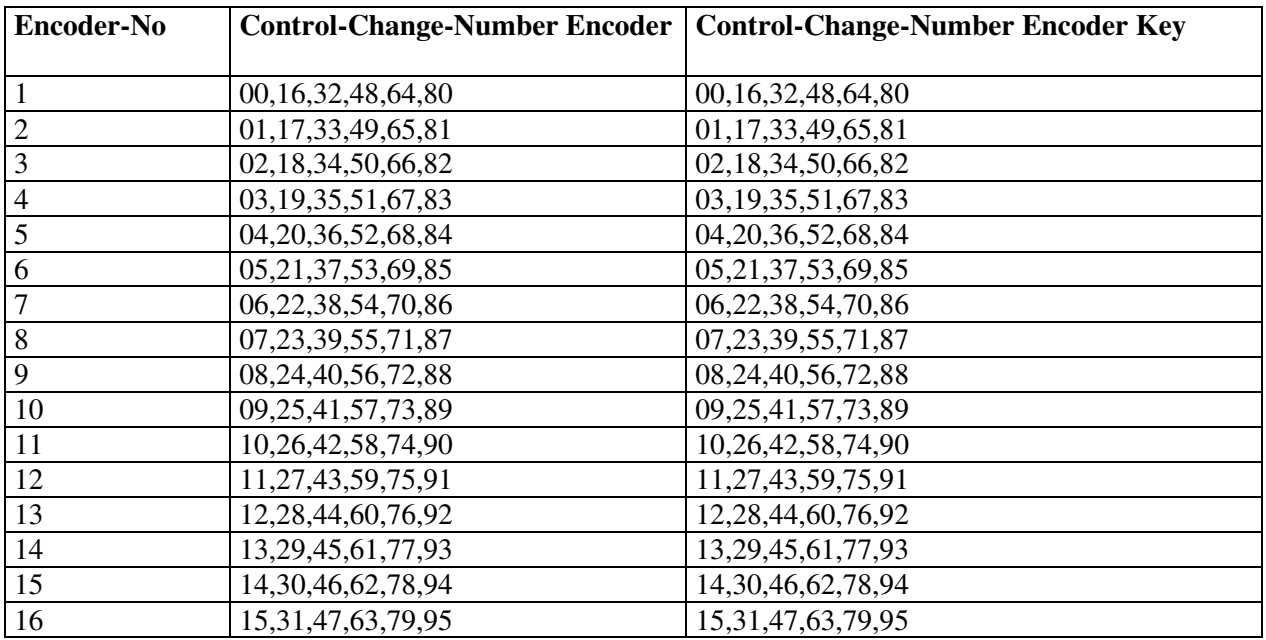

all encoders send relative cc-data (2's complement)

Several codes are in the right order for track group 1A, 1B, 1C, 2A, 2B, 2C Setup 12 is editable

#### **Track-Keys Setup 3 to 12**

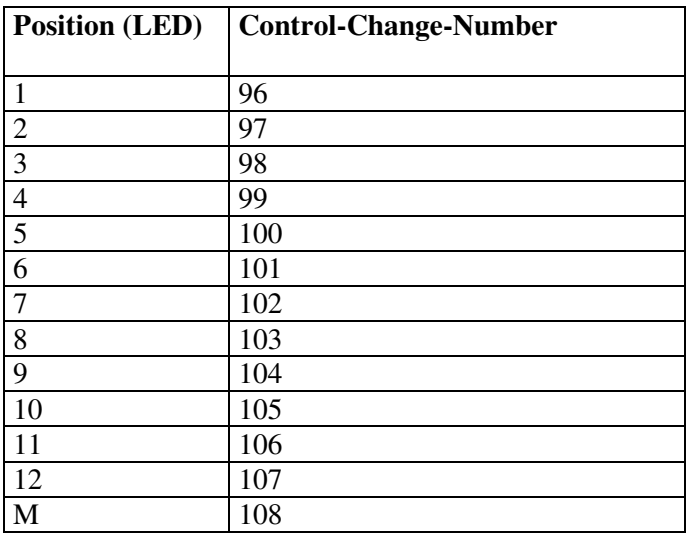

#### **Channels for setup 3 to 12**

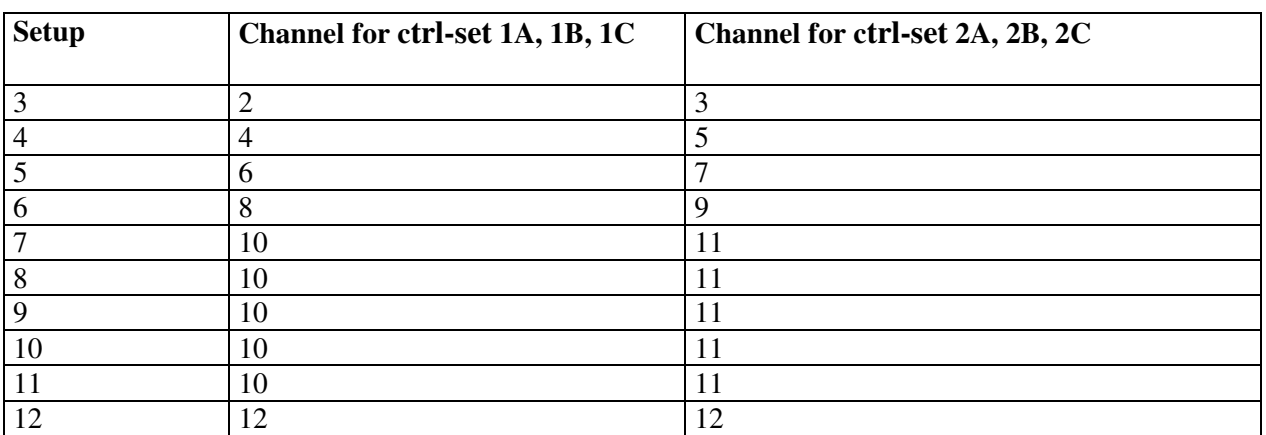

Setup 3 is fixed, setups 4 to 12 are editable

All polyphonic-aftertouch-events on all channels are reserved for internal system communications. Such mididata should not be used with midi-in, since this could cause problems (spontaneous switching of track and key mode) with the micromodul system. These 'events' are only used by a few very expensive keyboards.

# **Troubleshooting**

#### **1. Everything is connected correctly and adjusted in Live, but no parameter is controllable in the provided setup. When turning a encoder on the LD2 only a small lamp is on in the right above corner of the Live-Window, next to the 'D'.**

Probably the wrong setup in the LD2 is chosen. For the provided files you have to choose setup 2. See chapter 'settings in the system mode / setup choice'.

#### **2. The parameters in Live move on their own when controlling them via LD2 and/or the keys don't work (can't be switched on).**

The feedback-killer-function has to be activated in the first controller of the midi-chain. See chapter 'settings in the system mode / feedback-killer'. Also note the drafts in chapter 'parameter-feedback'.

#### **3. I connected several micromodul-controller but not all of them work.**

The feedback-killer-function has to be activated only for the first instrument in the midichain. See chapter 'settings in the system mode / feedback-killer'. Also note the drafts in chapter 'parameter-feedback'.

#### **4. Live can be controlled from the LD2 but the LED-indication is not correct or the encoder-regulations are not without any value-differences.**

The LD2-controller does not get any parameter-feedback from Live. Plausible reasons could be a missing midi-cable at the midi-in slot but also a missing activation of the remote control from the out-port in Live. See chapter 'preparations in Live'

#### **5. The solo-LED does not always indicate all track switched to solo.**

Since Live (version 6.0) does not yet give a feedback about solo-functions, the LD2-controller has to generate its own indication. So only the last track switched to solo can be indicated. The solo-exclusive-function in Live should be switched on. See chapter 'parameter-feedback'.

#### **6. After assigning the encoder the pots in Live can not be controlled properly anymore. They only change between minimum and maximum.**

The encoder in the control-sets FXA, FXB and FXC send relative data, which has to be analysed by Live as relative data. So be aware that the lower window border has to show 'Relative (2's Comp.)' when assigning the encoder. This happens by moving the encoder at least 2 steps to the left (against clockwise direction).

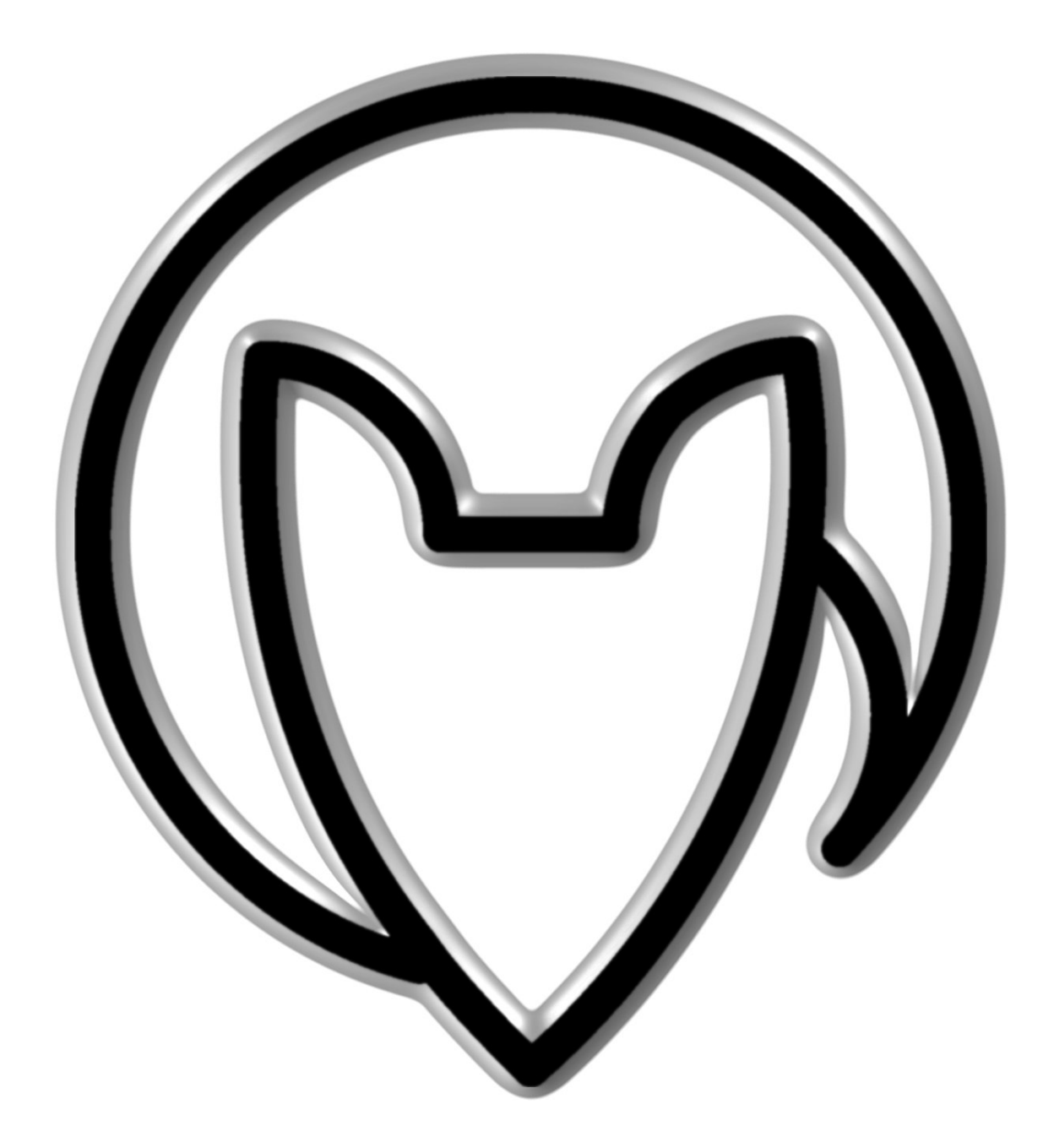

Version 01

Mathias Fuchß Software-Entwicklung Op'n Idenkamp 13a 22397 Hamburg **Germany** 

info@faderfox.de

www.faderfox.de